### **CS 248 Assignment 1 Paint Program**

**Introduction to Computer Graphics Help Session slides by Georg Petschnigg Modified and presented by Rene Patnode Stanford University October 4, 2002**

# **Session Overview**

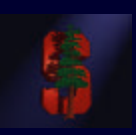

- **Getting Started**
- **Assignment Discussion**
	- Overpainting Brush
	- Tinting Brush
	- Brush Visualization
- **Grading Details**
- **Extra Credit**
- **Questions**

# **Getting Started**

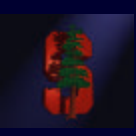

- **1. Read assignment carefully and pay attention to the details.**
- **2. Go to review session**
- **3. Familiarize yourself with Raptor/Firebird Lab Located in the Basement of Sweet Hall**

# **Development Environment**

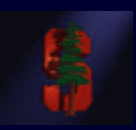

- **Ways to work with TA Support**
	- Go to Sweet Hall (Best Way 5 Minutes)
	- Work Remotely (Good Way 5 Minutes)

### • **Ways to work without TA support**

- Reproduce Sweet Hall Lab development environment on you own Machine (1 Hour)
- Your code still has to work on the Sweet Hall machines (more risk for you)

## **Sweet Hall**

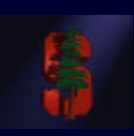

- 1. Pick a free computer, Log on
- 2. Copy assignment from usr/class/cs248/assignments/assignment1/ to local directory
- 3. Run 'make'
- 4. Run './paint.i386-linux'

# **Working Remotely**

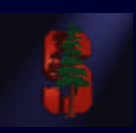

- 1. ssh to firebird, raptor or leland
- 2. Export the display (using e.g. Exceed)
- 3. Follow instructions on previous slide

>ssh raptor.stanford.edu >setenv DISPLAY yourIP:0.0 >xterm &

# **Assignment Discussion**

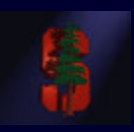

- **You are going to write a paint program**
	- Teaches you 2D Raster Graphics
	- Visualize concepts learned in Class (Brushes, HSV)
	- This assignment is a lot of fun
	- Be creative with extra credit

- **The next slides follow the Assignment (Handout #3) step by step**
	- Reminder: Read the assignment

# **Part 1: Over Painting Brush**

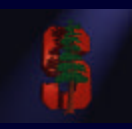

• **Rectangular Overpainting Brush**

- Like Microsoft Paint or "Pencil Tool" in PhotoShop
- **Color Picker for RGB, HSV**
	- See http://www.ewertb.com/java/Java\_ColorPicker.html Or any commercial Paint Program
		- Value (1.0 bright, 0.0 black)
- Saturation (1.0 strong hue, 0.0 faded hue) • **Size Control for Brush**

**Demo: Painting, Picking Colors in PhotoShop** 

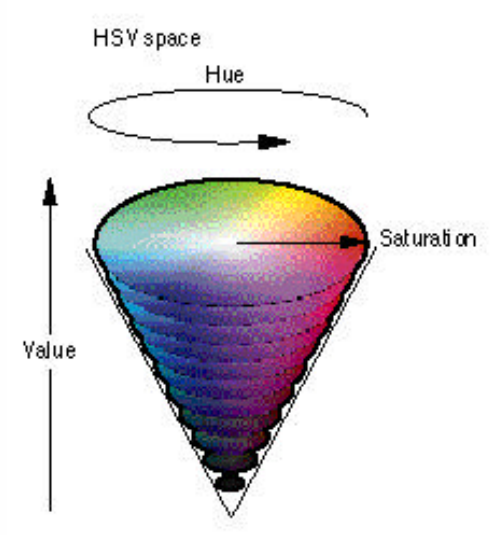

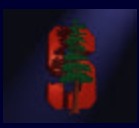

9

# **Part 1: Basic Painting Loop**

Basic primitive loop:

\nde Forever

\nreadmouse 
$$
(x, y, \text{bottom down})
$$

\nif bottom down then

\ndo  $j = -\text{brosheight}/2$  to brushwidth/2

\ndo  $j = -\text{brosheight}/2$  to brokenwidth/2

\nmodifying:  $(x, y, i, j)$ 

\nenddo

\nenddo

\nenddo

\nenddo

\nEnd. The number of words in the image.

\nExample 1. The number of words in the image.

# **Part 1: Over Painting Brush**

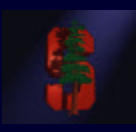

• **Once you are done with Part 1 you should be able to draw some basic images**

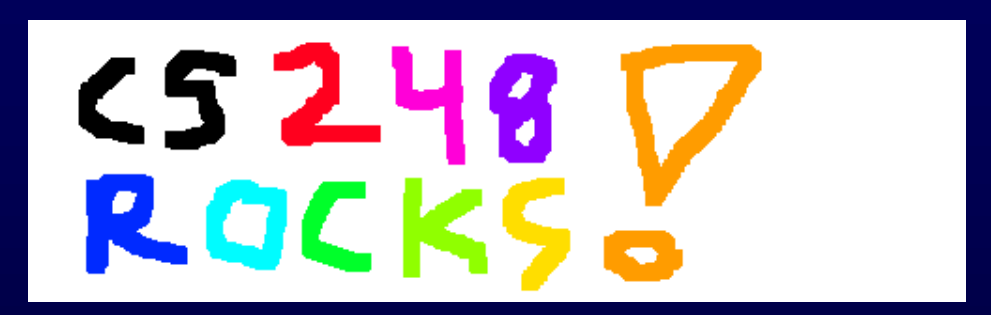

• **Notice the hard edges and jaggies around the stroke… this is what Part 2 will fix**

# **Part 2: Tinting Brush**

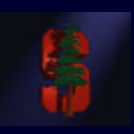

• **Implement Weighted Mask Driven Brush as described in Handout #4**

- Instead of a rectangular brush, have it gently "blend" to its surroundings. Use HSV interpolation
- **Checkboxes for interpolating along H,S,V axis** 
	- Allow all permutations HSV, HS, HV, SV, H, S, V
- **Choose a mask function an give use control over it**
	- Make sure it gradually falls of to zero at the edge!

# **Part 2: Weighted Blending**

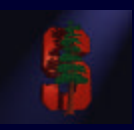

**Like painting with partially transparent paint. Commonly referred to as "alpha" blending.**

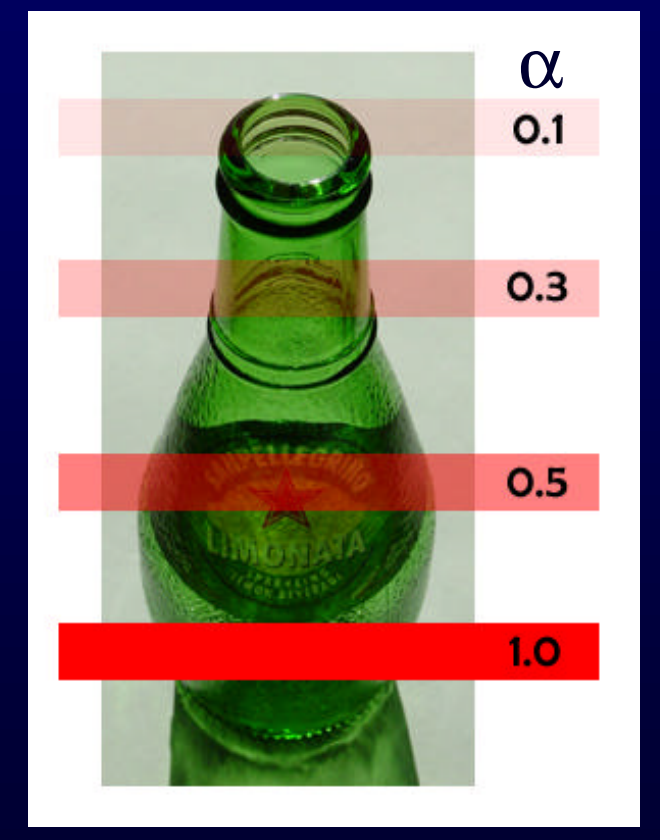

**Compositing equation**

$$
C_{\text{new}} = (1-\alpha) C_{\text{old}} + \alpha C_{\text{paint}}
$$

# **Part 2: Mask driven painting**

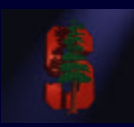

### **Lookup array determines how each pixel in the brush is affected.**

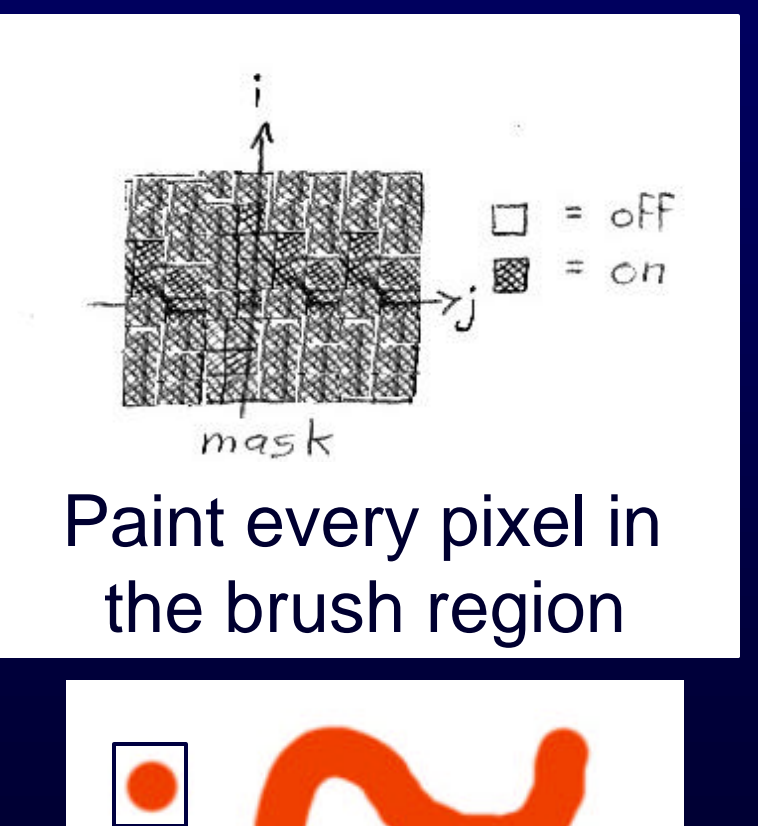

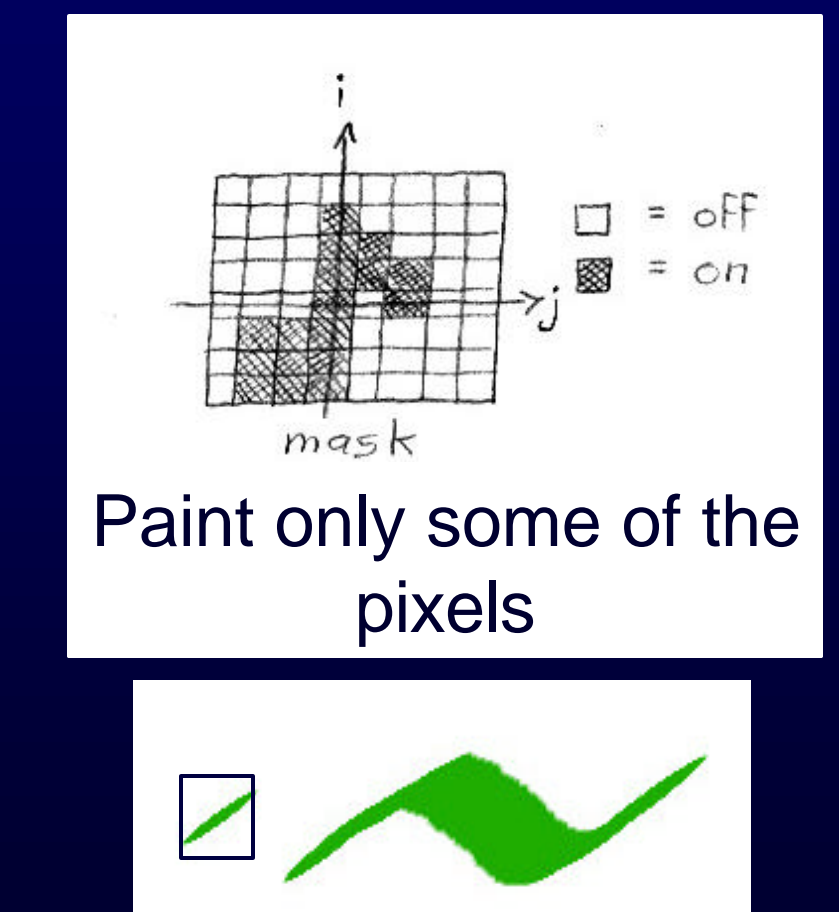

### **Part 2: Weighted mask driven painting**

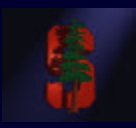

#### **Mask contains alpha/weight for each pixel in brush**

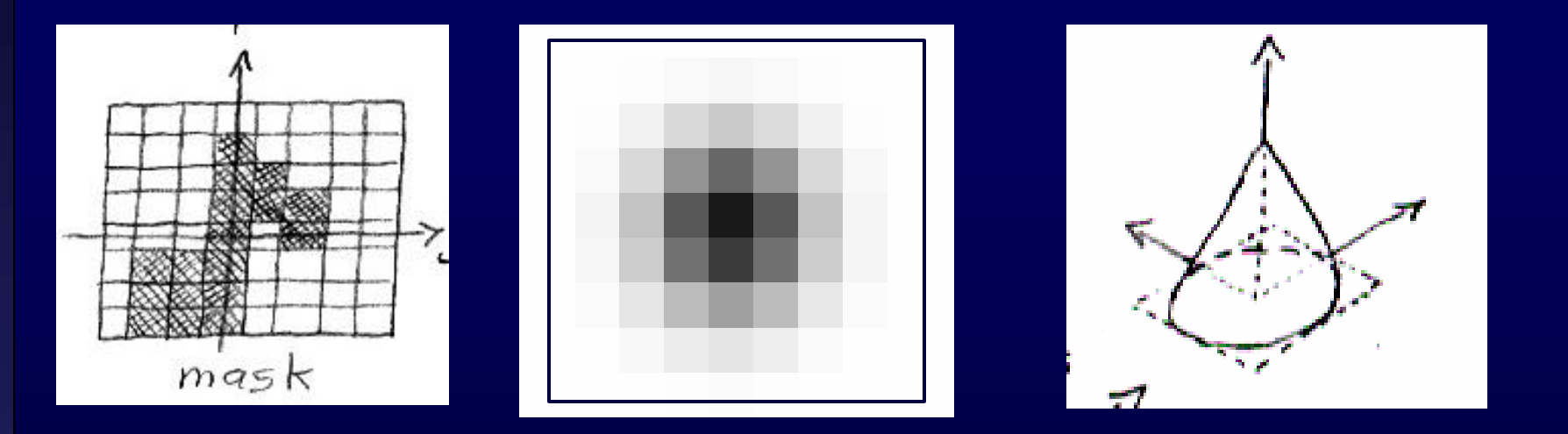

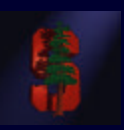

#### **RGB interpolation**

**NewR = (1-a) CanvasR + a PaintR NewG = (1-a) CanvasG + a PaintG NewB = (1-a) CanvasB + a PaintB**

#### **HSV interpolation**

**NewH = (1-a) CanvasH + a PaintH NewS = (1-a) CanvasS + a PaintS NewV = (1-a) CanvasV + a PaintV**

# **Part 2: RGB vs. HSV interpolation**

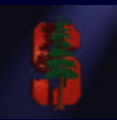

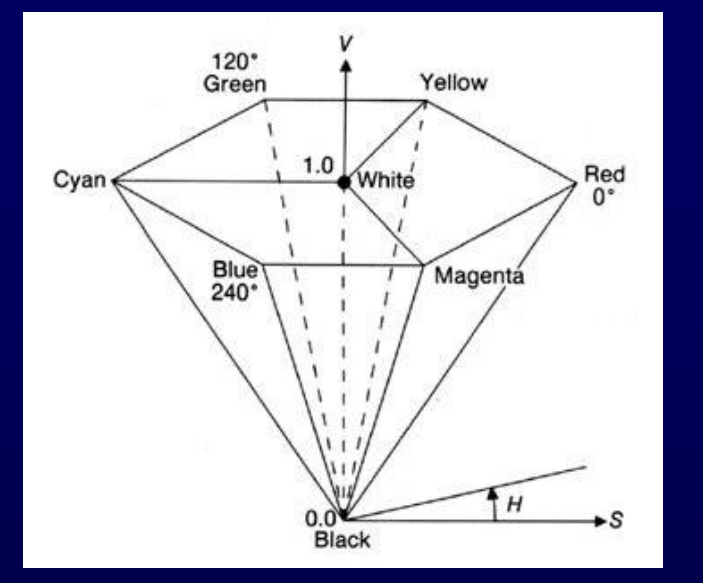

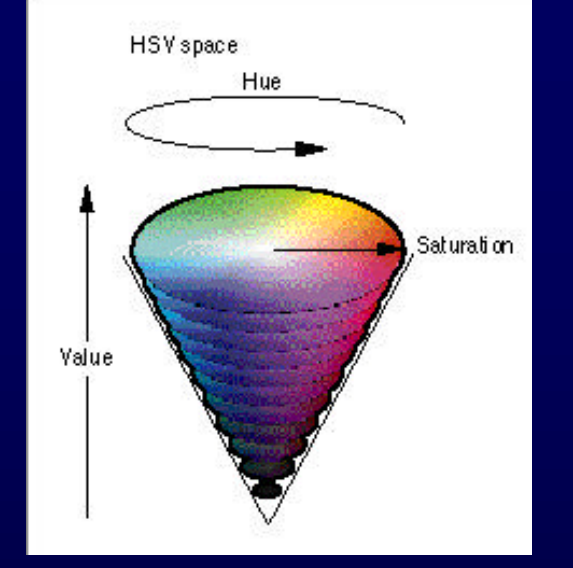

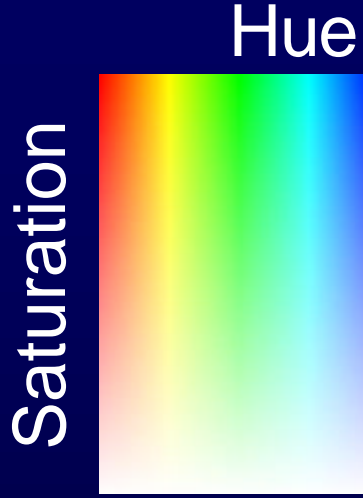

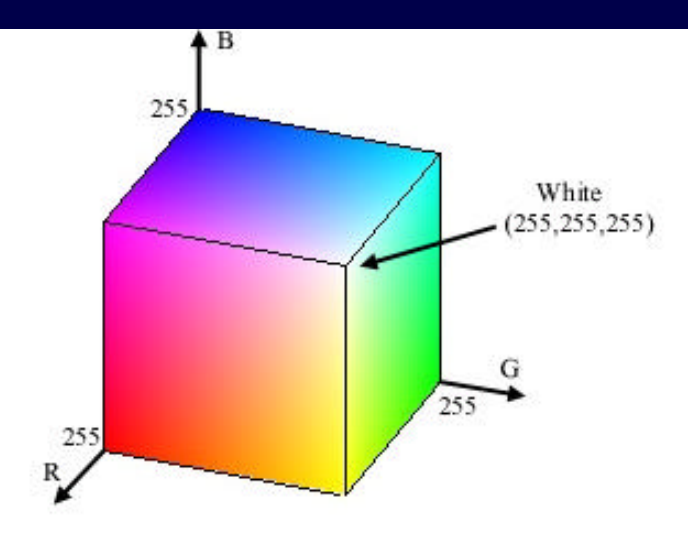

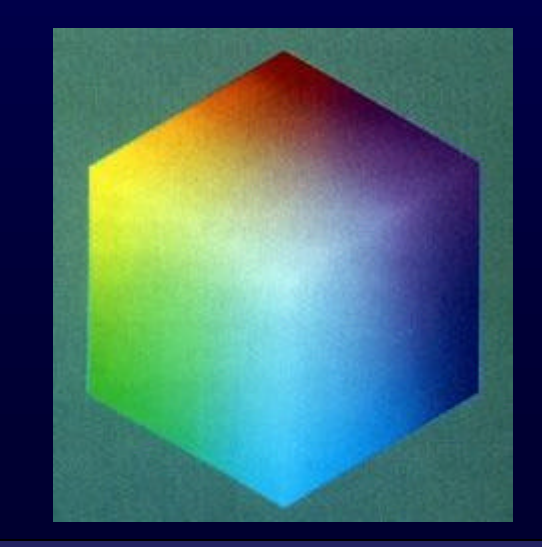

# **Part 2: RGB vs. HSV interpolation**

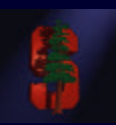

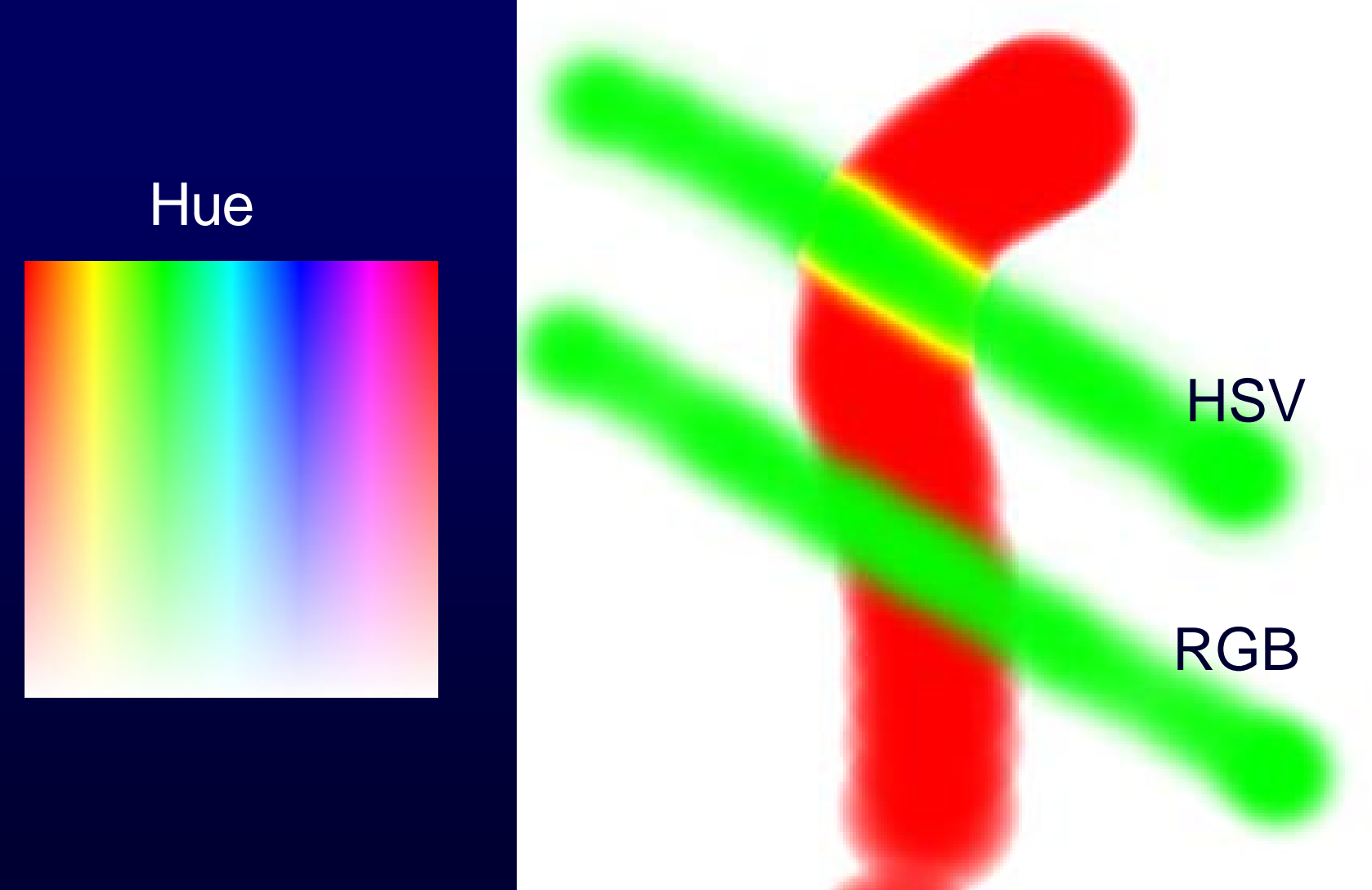

Saturation

## **Part 2: Math Example**

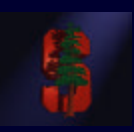

- **Interpolating half way between Red and Cyan (a = 0.5)**
- **NewColor = 0.5 Cyan + 0.5 Red**

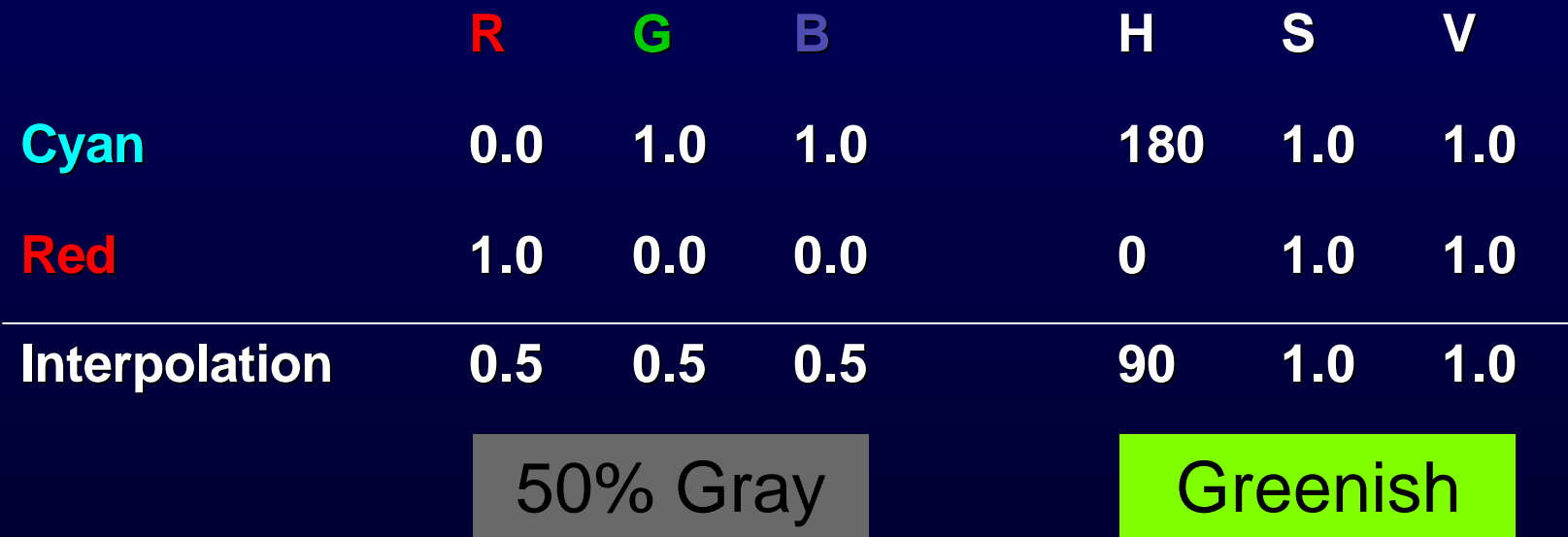

## **Part 2: HSV Checkboxes**

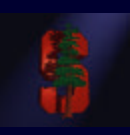

- **Choose which HSV components to affect.**
- **Allow for any combination.**

Interpolate:  $\Box$  H  $\Box$  S  $\Box$  V

if (H\_check) { NewH =  $(1-\alpha)$  CH +  $\alpha$  PaintH } if (S\_check) { NewS =  $(1-\alpha)$  CS +  $\alpha$  PaintS } if (V\_check) { New V =  $(1-\alpha)$  CV +  $\alpha$  Paint V }

### **Part 2: Sample Images**

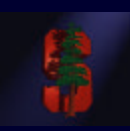

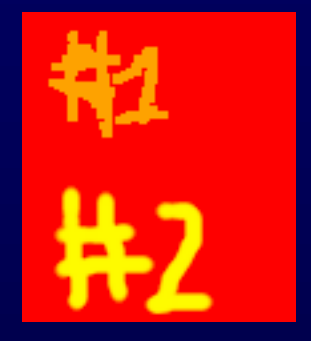

Overpainting #1 vs. Weighted Mask driven painting #2

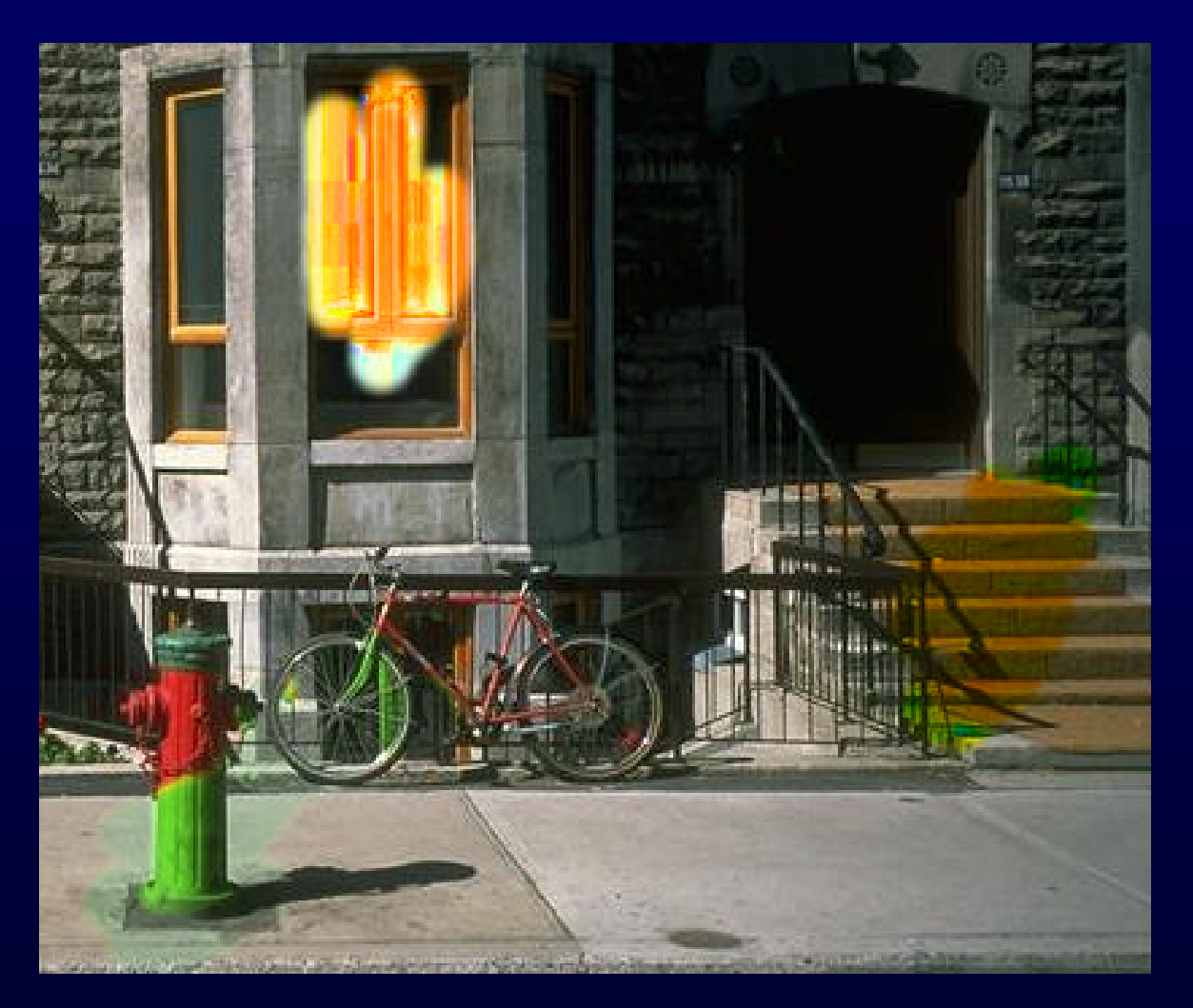

Image showing H, S, and V Tinting

# **Part 3: Brush Visualization**

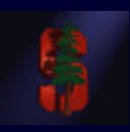

- **Brush Visualization should tell user what its color, falloff and size is**
	- Brush should always be visible regardless of color
	- Draw 1x (actual size) and 4x (four times larger in x and y) versions of the brush
	- Make the larger version discretized that is it should be a choppy/chunky/pixel replicated version of the actual brush (think xmag, snoop)
	- Make sure this visualization will help you explain to user, TAs, Professor and yourself how the brush weights affect drawing

# **Requirements**

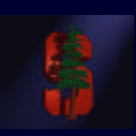

- **Correctness (40%)**
	- Don't crash
	- Implement all required features
		- (Read the directions like a lawyer)
- **Efficiency (20 %)**
	- No noticeable lag while using your application
- **User Interface (20%)**
- **Programming Style (20%)**
	- Copying code (Don't do it)
- **Submitting with '/usr/class/cs248/bin/submit'**

# **Paint Program 1973**

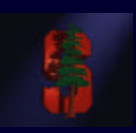

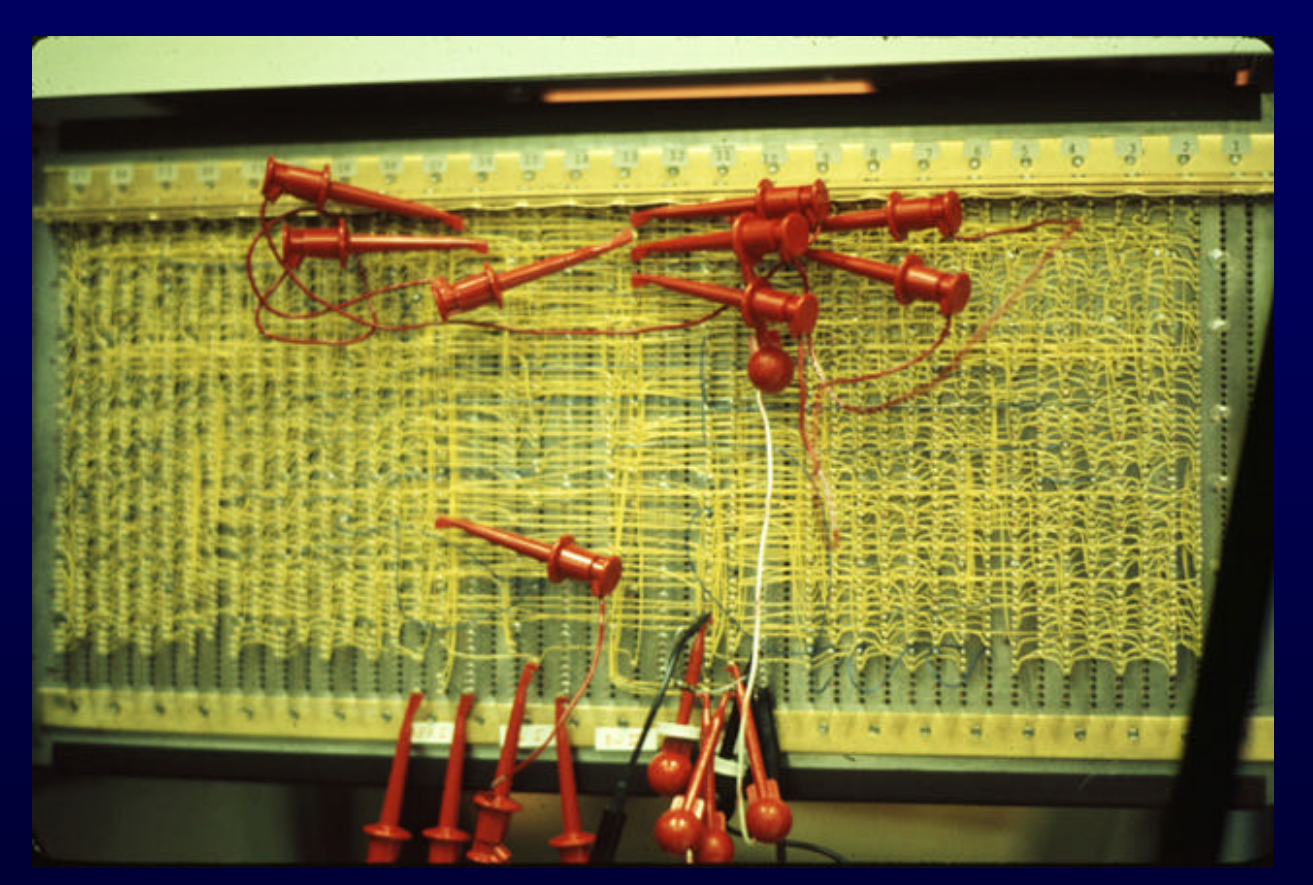

Source: Dick Shoup "SuperPaint: An Early Frame Buffer Graphics System" IEEE Annals of the History of Computing, Vol 23, No 2, Apr-Jun 2001

### **Extra credit example**

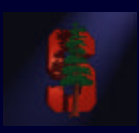

### **Blurring the image under the brush.**

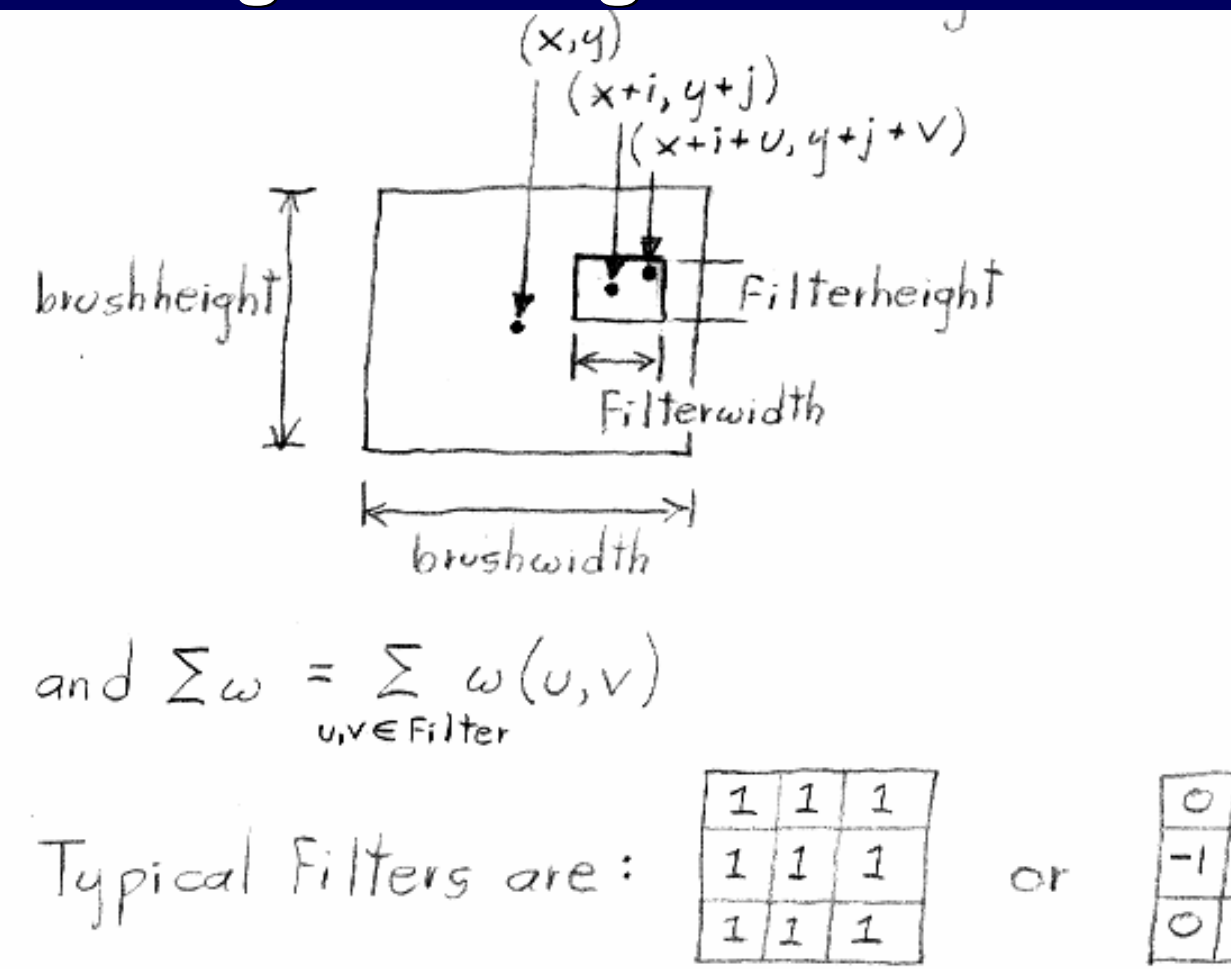

 $-1$ 

## **Questions?**

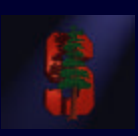

- **Ask now**
- **Come to Office Hours**
- **Email: cs248-aut0304-tas@lists.stanford.edu**

• **Remember: Computer Graphics is fun - if you are not having fun ask TAs for help**